# **PELATIHAN PEMANFAATAN APLIKASI CHATBOT WABOT UNTUK LAYANAN INFORMASI PRODUK UMKM**

**Primasari D 1\* , Janaqi M.F<sup>2</sup> , Kamilah N<sup>3</sup> , Hermawan E 4**

1,2,3,4Teknik Informatika, Universitas Ibn Khaldun Bogor, Indonesia [dewiprimasari9@gmail.com](mailto:dewiprimasari9@gmail.com)<sup>1</sup>, [m.faul.janaqi@gmail.com](mailto:m.faul.janaqi@gmail.com)<sup>2</sup>, [nurul.kamilah@uika-bogor.ac.id](mailto:nurul.kamilah@uika-bogor.ac.id)<sup>3</sup>, [rwien.gfm@gmail.com](mailto:rwien.gfm@gmail.com)<sup>4</sup>

#### **ABSTRAK**

Abstrak: Penyebaran Covid-19 di Indonesia memiliki dampak yang signifikan terhadap penjualan Usaha Mikro Kecil dan Menengah (UMKM). Banyak para pelaku usaha melakukan langkah efisiensi untuk usaha yang dijalankannya, salah satu di antaranya adalah pengurangan jumlah karyawan. Untuk membantu UMKM, maka dilakukanlah pelatihan penggunaan salah satu aplikasi Chatbot, yaitu Wabot untuk membantu bagian penjualan pada UMKM yang terdampak oleh pandemi Covid-19. Pelatihan dilakukan selama dua minggu yang meliputi proses instalasi, pendaftaran, pemanfaatan fitur Auto Reply, dan pemanfaatan fitur WhatsApp Form. Pelatihan yang dilakukan mendapatkan tanggapan yang positif dari para pelaku UMKM di Desa Mandalasari, karena dengan menggunakan Chatbot dapat menggantikan peran manusia untuk melayani permintaan pelanggan selama 24 jam. Hasil pelatihan menunjukan, peserta pelatihan mampu menggunakan dan mengimplementasikan aplikasi chatbot Wabot untuk layanan informasi produk UMKM. Evaluasi akhir selama 3 pertemuan, didapatkan rata-rata peningkatan pemahaman sebanyak 70%.

#### Kata Kunci: Chatbot; UMKM; Wabot

Abstract: The spread of Covid-19 in Indonesia has had a significant impact on sales of Micro, Small and Medium Enterprises (MSMEs). Many business actors take efficiency measures for the businesses they run, one of which is reducing the number of employees. To help MSMEs, training on the use of one of the Chatbot applications, namely Wabot, was conducted to assist the sales department for MSMEs affected by the Covid-19 pandemic. The training was carried out for two weeks which included the installation process, registration, utilization of the Auto Reply feature, and utilization of the WhatsApp Form feature. The training carried out received a positive response from MSME actors in Mandalasari Village, because using Chatbots can replace the role of humans to serve customer requests for 24 hours. The results of the training showed that the training participants were able to use and implement the Wabot chatbot application for MSME product information services. The final evaluation for 3 meetings, obtained an average increase in understanding of 70%.

Keywords: Chatbot; MSME; Wabot

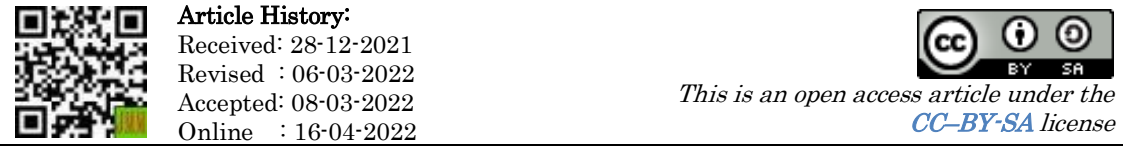

## A. LATAR BELAKANG

Berdasarkan hasil survei Katadata Insight Center (KIC) yang dilakukan terhadap 206 pelaku Usaha Menengah Kecil dan Mikro (UMKM) di Jabodetabek, 82,9% UMKM merasakan dampak negatif dari pandemi ini dan hanya 5,9% yang mengalami pertumbuhan positif . Bahkan 63,9% di antaranya mengalami penurunan omzet lebih dari 30%. Hanya 3,8% UMKM yang mengalami peningkatan omzet (Center, 2020). Berbagai upaya telah dilakukan pelaku UMKM untuk mempertahankan kondisi usahanya dan kestabilan ekonomi. Sejumlah langkah efisiensi dilakukan seperti menurunkan produksi barang/jasa, mengurangi jam kerja dan jumlah karyawan dan saluran penjualan/pemasaran (Bahtiar, 2021). Untuk mempertahankan dan meningkatkan omzet, salah satu cara yang pemerintah canangkan adalah melalui digitalisasi marketing (Wijoyo et al., 2021).

Media sosial merupakan sarana digital marketing yang cukup efektif bagi pelaku usaha kecil rumahan untuk memasarkan produknya dan mengoptimalkan tujuan pemasaran (Febriyantoro & Arisandi, 2018). Pemanfaatan media sosial sebagai digital marketing dalam proses bisnis dapat menciptakan efisiensi biaya, waktu dan energi (Andamisari, 2021). Aplikasi media sosial yang banyak digunakan masyarakat adalah aplikasi WhatsApp (Bin Lukman et al., 2021). Memasarkan produk dengan memanfaatkan media sosial yang sering digunakan oleh masyarakat seperti aplikasi WhatsApp, mampu meningkatkan penjualan (Andamisari, 2021). Teknologi chatbot banyak digunakan oleh para pelaku bisnis karena perusahaan dapat menghemat biaya operasional dan menyediakan layanan yang aktif selama 24 jam (Amalia & Wibowo, 2019). Kualitas pelayanan sangat berpengaruh terhadap kepuasan pelanggan (Suharyono & Azani, 2021). Untuk mendapatkan kepuasan pelanggan maka diperlukan adanya interaksi yang baik dari seorang customer service kepada pelanggan, mulai dari pelanggan melakukan pemesanan sampai pelanggan selesai melakukan pembelian (Nugroho et al., 2020). Lebih jauh, kepuasan pelanggan akan menghasilkan loyalitas pelanggan (Nastiti & Prastyanti, 2022).

Chatbot berperan untuk membantu bisnis menangani ribuan pesan yang masuk lewat berbagai saluran komunikasi. Chatbot dapat memberikan informasi tentang produk yang customer inginkan (Iswandi, 2018). Fitur ini memberikan informasi dengan akurat (Greenberg, 2018). Chatbot sering menjadi pilihan mencari informasi umum dan tidak memakan waktu lama (Lasek & Jessa, 2013). Setelah pelanggan memperoleh informasi produk yang diinginkan, chatbot juga dapat membantu pelanggan untuk melakukan pemesanan (Alfatoni et al., 2020). Fitur ini juga memastikan semua pesan dari pelanggan bisa ditangani dengan cepat (Amalia & Wibowo, 2019)(Wijoyo et al., 2021). Hal ini secara tidak langsung akan menjadi nilai tambah bagi konsumen dan dapat

menghemat jumlah tenaga kerja dan meningkatkan jumlah penjualan (Amalia & Wibowo, 2019).

Salah satu Chatbot untuk aplikasi WhatsApp adalah Wabot. Wabot merupakan aplikasi berbasis Android yang memiliki fitur Keyboard Android Cerdas, Auto Reply, Chatbot, Auto Follow Up, Auto Kirim Pesan Masal, dan lain-lain . Wabot dapat memudahkan para pelaku UMKM untuk mengelola pesan yang masuk melalui WhatsApp secara otomatis 24 jam tanpa henti. Dilansir dari situs resmi aplikasi Wabot, bahwa WhatsApp menjadi media sosial dengan Response Rate tertinggi di dunia yaitu hampir 60% pesan terjawab kurang dari 1 menit. (Klik Quick, 2020). Berdasarkan pengertian di atas, maka diselenggarakan pelatihan terhadap UMKM yang terkena dampak oleh pandemi Covid-19, untuk melakukan instalasi aplikasi beserta cara penggunaannya. Pelatihan pemanfaatkan aplikasi ini diharapkan dapat menjadi nilai tambah para pelaku UMKM di mata pelanggan. Tujuan dari pelatihan ini antara lain: (1) memperkenalkan aplikasi Wabot serta cara instalasinya; (2) membuat Auto Reply menggunakan aplikasi Wabot; dan (3) membuat form pembelian menggunakan aplikasi Wabot.

## B. METODE PELAKSANAAN

Metode yang digunakan dalam kegiatan ini adalah metode pelatihan dengan kaji tindak (action research) yang melibatkan kelompok masyarakat sasaran, yaitu para pemilik UMKM di Desa Mandalasari,. Kegiatan dilaksanakan pada tanggal, 6-8 September 2021. Kegiatan ini terdiri dari 2 (dua) tahap, yaitu: (a) tahap persiapan dan (b) tahap pelaksanaan. Tahap persiapan meliputi: (1) identifikasi masalah yang dilaksanakan dengan teknik wawancara dan observasi, (2) mencari UMKM di masyarakat sekitar yang berminat untuk diberikan pelatihan, dan (3) membuat materi pelatihan. Tahapan pelaksanaan meliputi penyampaian materi yang dilakukan dengan memberikan pelatihan selama 3 hari mengenai instalasi aplikasi Wabot beserta cara penggunaannya. Pada tahap ini juga akan diadakan evaluasi pelatihan melalui kuisioner yang diisi sebelum dan sesudah pelatihan.

# C. HASIL DAN PEMBAHASAN

Wawancara dan observasi menunjukan bahwa banyak pengusaha UMKM di daerah Desa Mandalasari yang mengalami penurunan penjualan selama pandemi. Diperoleh pula daftar pengusaha UMKM di daerah tersebut. Setelah diadakan sosialisasi tentang pelatihan Wabot pada pengusaha UMKM, hanya terkumpul 4 orang yang bersedia melakukan pelatihan, seperti terlihat pada Tabel 1.

| Nama          | Alamat               | <b>UMKM</b>   |
|---------------|----------------------|---------------|
| Agung Budiman | Kp. Biru RT 01 RW 11 | Toko Sembako  |
|               | Desa Mandalasari     |               |
| Jajang Triana | Kp Biru RT 03 RW 03  | Penjahit Tas  |
|               | Desa Mandalasari     | Rak           |
| Alo Herman    | Kp Biru RT 01 RW 11  | Penjahit Tas  |
|               | Desan Mandalasari    | Ransel        |
| Sonjaya       | Kp. Biru RT 03 RW 03 | Toko Olahraga |
|               | Desa Mandalasari     |               |

Tabel 1. Profil Peserta Pelatihan

Materi pelatatihan dibagi menjadi 3 bagian, yaitu (1) Pengenalan dan Instalasi, (2) Auto Reply, dan (3) WhatsApp Form. Setiap materi memiliki tujuan atau sasaran hasil tertentu, seperti terlihat pada Tabel 2.

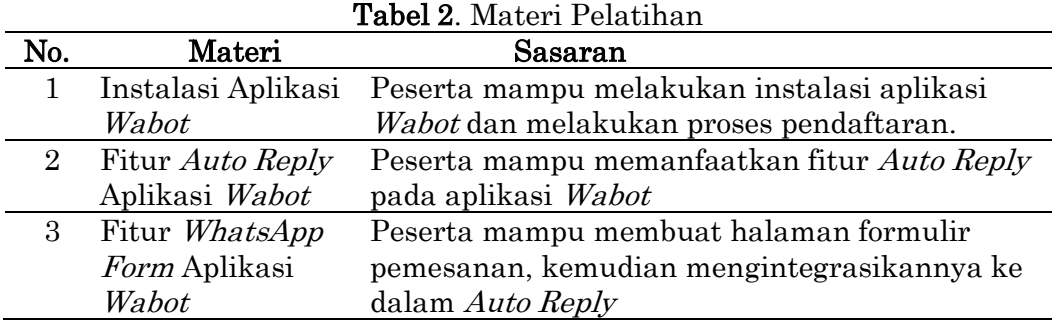

Kegiatan pelatihan Wabot ini dilaksanakan sebanyak 3 (tiga) pertemuan. Pelatihan ini dilaksanakan di rumah salah satu pemilik UMKM. Materi pelatihan telah dikirimkan di pagi hari agar peserta dapat membaca materi terlebih dahulu sehingga pelatihan yang dilaksanakan malam hari dapat berjalan lebih cepat. Peserta pelatihan sebagian besar kurang memahami teknologi, sehingga kegiatan pelatihan dilakukan dengan cara melakukan presentasi pemaparan materi yang detail dan disertai praktik langsung oleh masing-masing peserta pelatihan dengan bimbingan pemateri, seperti terlihat pada Gambar 1.

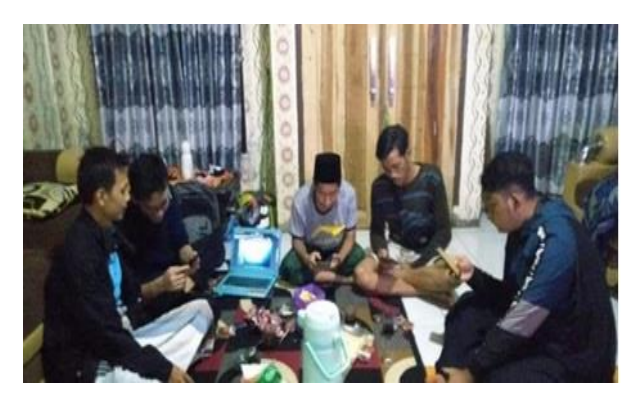

Gambar 1. Kegiatan Pelatihan

#### 1. Materi hari ke-1 : Pengenalan dan Instalasi Aplikasi Wabot

Sasaran dari materi ke-1 adalah (1) penjelasan umum aplikasi Wabot, (2) instalasi aplikasi Wabot dan pendaftaran di dalam aplikasi Wabot, (3) pengaksesan halaman utama atau dashboard Wabot. Gambar 2 menggambarkan langkah-langkahnya, yaitu:

- a. Unduh dan install aplikasi Wabot melalui Google Play Store.
- b. Buka aplikasi Wabot kemudian izinkan untuk mengakses kontak dan Floating Widget. Melakukan pendaftaran di dalam aplikasi Wabot untuk mendapatkan akun yang digunakan untuk login aplikasi, seperti terlihat pada Gambar 2.

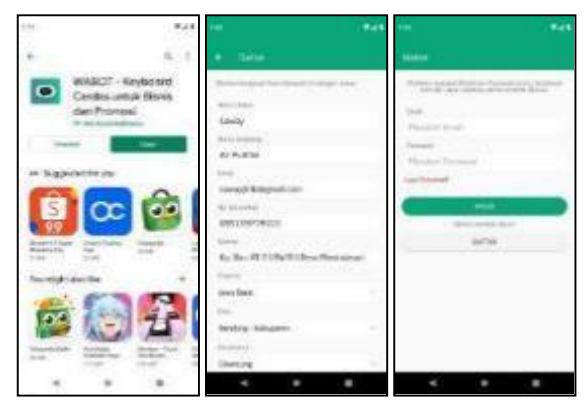

Gambar 2. Izin Akses dan Pendaftaran Aplikasi Wabot

c. Setelah pendaftaran berhasil, kita akan mendapatkan notifikasi melalui pesan WhatsApp dari olshop.id, setelah itu gunakan email dan *password* untuk melakukan login aplikasi Wabot. Jika email dan password diisi dengan benar, maka akan tampil halaman dashboard Wabot, seperti terlihat pada Gambar 3 dan Gambar 4.

| <b>HA</b>                                                                                                    | 948 | 4144.000                                                                                                    | <b>MAIN</b>                       | <b>STATE</b>                                                                                                    |                                  |           | <b>SALE AD</b>                                                                                                    | <b>Walde</b>                                   | <b>SHEET</b>                                                                                                    |                                           |
|----------------------------------------------------------------------------------------------------|-----|----------------------------------------------------------------------------------------------------|-----------------------------------|----------------------------------------------------------------------------------------------------|----------------------------------|-----------|----------------------------------------------------------------------------------------------------|------------------------------------------------|----------------------------------------------------------------------------------------------------|-------------------------------------------|
|                                                                                                    |     | <b>HORDSBURG</b>                                                                                                    | 12.                               | <b>Statement Committee</b>                                                                                                    |                                  |           | $\equiv$ 0.400                                                                                                    |                                                |                                                                                                    |                                           |
| __<br><b>MATEROON BAR</b><br>-<br>ALCOHOL: NO 12 Nov 12 13 Nov 14 No 14 No.                                                                                                    |     | <b>Select State</b><br><b>Manufacturers</b> and the control of the<br>A kinoperature spin processing<br>printed in Figure the registration of an interesting<br>2 Sec. Longitude Corp.<br><b>Constitutional</b>                                                                                                    |                                   | The party of the Christmas State and Christmas Christmas Christmas Christmas Christmas Christmas Christmas Christmas Christmas Christmas Christmas Christmas Christmas Christmas Christmas Christmas Christmas Christmas Chris<br><b>State</b><br>consult if terrent con- |                                  |           | <b>BIG INLINER</b><br>œ                                                                                                    | Θ                                              | <b>Marine Controller De</b>                                                                                           |                                           |
| -<br><b>BARTHERS</b>                                                                                                    |     | <b>Kasik team Foreignment and</b><br>115: Kpl. Associate Partiac.<br>Brieflage applicable shows commentalization address-<br><b>HASKING THE RECONSTRUCTION</b><br><b>Retail Contact Collection</b><br>Textil connecticulizated into<br>And Mits comprises backed.                                                                                                    |                                   | tamed.<br>---------                                                                                                    | $-$<br>Street and other state of |           |                                                                                                    |                                                | Newprison's week under<br>in-                                                                                         | The Company of the Party<br><b>WARREN</b> |
| <b><i><u>Contract Contract Contract Contract Contract Contract Contract Contract Contract Contract Contract Contract Contract Contract Contract Contract Contract Contract Contract Contract Contract Contract Contract Contract Con</u></i></b><br>-<br>149110-001<br><b>PERSONAL PROPERTY</b><br>___<br><b>Little Stationers</b> Service Print, |     | LEGAl mini-prophar orientment decorates<br><b>KUNSY In Normale Rive (Bellisees)</b><br>knock facts and committee commi-<br><b>MARKED</b><br><b>IN A V Y OF REAR CORP. IN THE CONFIDENT</b><br>2700 MB (4), hand the stat-mail<br>shkered bathan as in rul-<br><b>SURVAKING DEALERSHIP REGION</b><br>interest studentials interesting on<br>Web Constitution Internation<br>@ Aleese | <b>STATISTICS</b><br>$\mathbb{R}$ | 0 2 3 2 3 3 5 7 7 8<br>$+241$                                                                                                    |                                  | 31.000.00 | <b>Little Artists Littlem</b><br>LYRULAR LISSING<br>----<br><b>HATELY THILANDE</b><br>oanarr<br>TORONTA APARTMENT<br>SULLIVATION UNK | $\rightarrow$<br>$-20$<br>$\Box$<br><b>ISR</b> | <b>Construction Construction</b><br><b>HELLALING</b><br><b>STATISTICS</b><br><b>CONTRACTOR</b><br><b>BUL MARK AND</b> | -<br>٠<br>٠                               |
|                                                                                                    |     |                                                                                                    |                                   |                                                                                                    |                                  |           |                                                                                                    |                                                |                                                                                                    |                                           |

Gambar 3. Notifikasi Pendaftaran Berhasil dan Dashboard

Hasil instalasi dan pendaftaran aplikasi Wabot para peserta pelatihan materi ke-1 dapat dilihat pada Gambar 4.

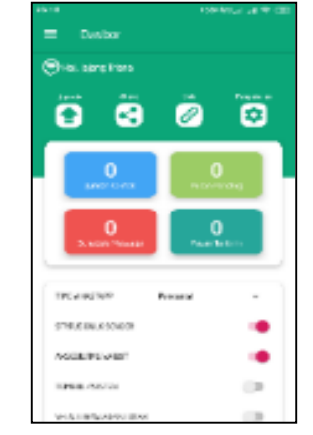

Gambar 4. Screenshot Dashboard Wabot Peserta Pelatihan

## 2. Materi hari ke-2 : Pengaturan Auto Reply

Materi ke-2 berisi cara menggunakan fitur Auto Reply pada Wabot. Sasarannya adalah agar nomor WhatsApp peserta dapat otomatis membalas pesan yang masuk dengan kata kunci tertentu. Langkahlangkahnya, yaitu:

a. Mengakses pengaturan Auto Reply dengan cara klik Menu (symbol hamburger) pada halaman dashboard, lalu pilih pengaturan, seperti terlihat pada Gambar 5.

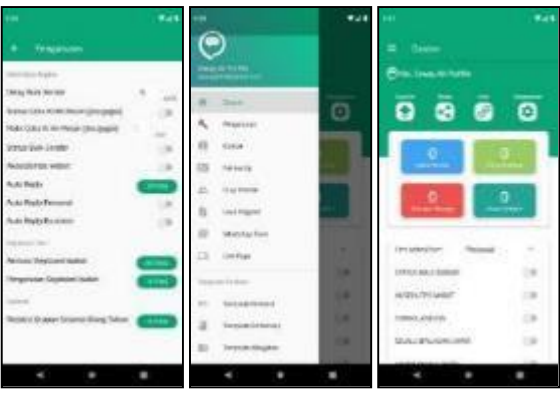

Gambar 5. Pengaturan Auto Reply

b. Untuk dapat menggunakan fitur auto reply, sebelumnya kita harus mengizinkan aplikasi Wabot untuk mengakses notifikasi pada ponsel. Selain itu kita juga harus menghidupkan Aksesibilitas Wabot pada halaman pengaturan, seperti terlihat pada Gambar 6.

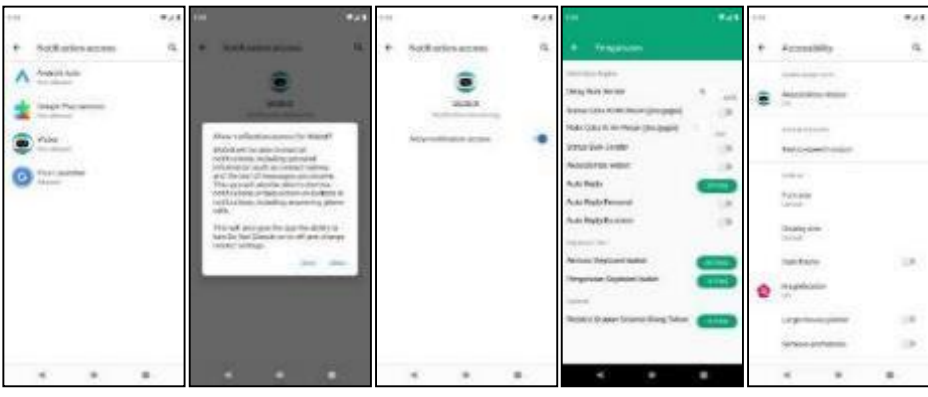

Gambar 6. Izin Akses Notifikasi Wabot dan Aksesibilitas Wabot

c. Setelah selesai dengan pengaturan Akses Notifikasi dan Aksesibilitas Wabot, kembali ke Halaman Dashboard, kemudian masuk ke halaman Group Auto Reply. Membuat Group Auto Reply baru yang namanya diisi dengan "Menyapa" dan deskripsinya "Menyapa Auto Reply". Setelah disimpan masuk ke menu "Auto Reply". Group Auto Reply ini berfungsi untuk mengelompokkan Auto Reply yang nantinya akan dibuat, seperti terlihat pada Gambar 7.

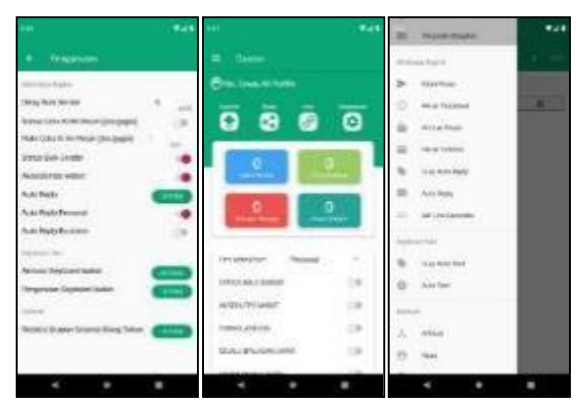

Gambar 7. Menu Group Auto Reply

d. Membuat Auto Reply baru yang dimasukkan ke dalam "Group Menyapa" yang sebelumnya dibuat. Di dalam menu ini dibuat katakata yang akan dibalas secara otomatis kepada orang lain yang telah mengirimkan pesan kepada kita dengan kata kunci (keyword) tertentu, seperti terlihat pada Gambar 8.

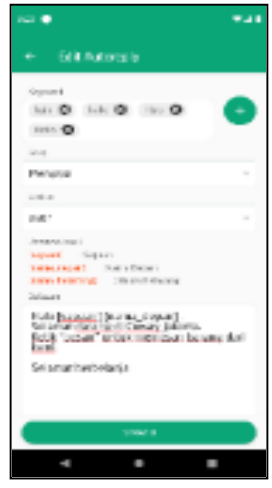

Gambar 8. Auto Reply

e. Untuk mencoba Auto Reply sudah berfungsi atau tidak, penulis menggunakan nomor sendiri untuk mengirim pesan kepada peserta apakah akan dibalas otomatis atau tidak. Berikut hasil tangkapan layar Auto Reply dari masing-masing peserta, seperti terlihat pada Gambar 9.

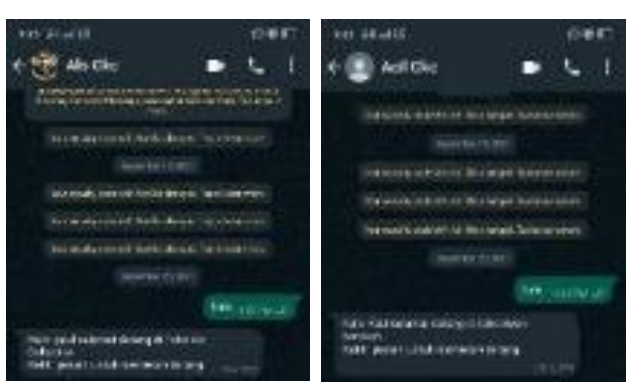

Gambar 9. Auto Reply Peserta Pelatihan

# 3. Materi hari ke-3: Pembuatan WhatsApp Form

Materi ke-3 berisikan cara memanfaatkan fitur WhatsApp Form pada aplikasi Wabot. Sasarannya adalah peserta pelatihan dapat membuat formulir pemesanan, kemudian menyalin link nya ke dalam Auto Reply yang baru. Langkah-langkahnya, yaitu:

a. Pada halaman dashboard, klik "Menu" (simbol hamburger), pilih *WhatsApp Form* kemudian klik simbol  $(+)$  untuk membuat *form* baru. Isi Nama Form, Redaksi Pesan, Nomor Tujuan, Nama Penerima, Submit Text, dan Domain yang nantinya menjadi url WhatsApp Form. Setelah itu membuat Field apa saja yang ada di dalam form tersebut beserta jenis field nya. Seperti input type text, input type number, dan combo box, seperti terlihat pada Gambar 10.

1025 *Primasari, D, Pelatihan Pemanfaatan Aplikasi…*

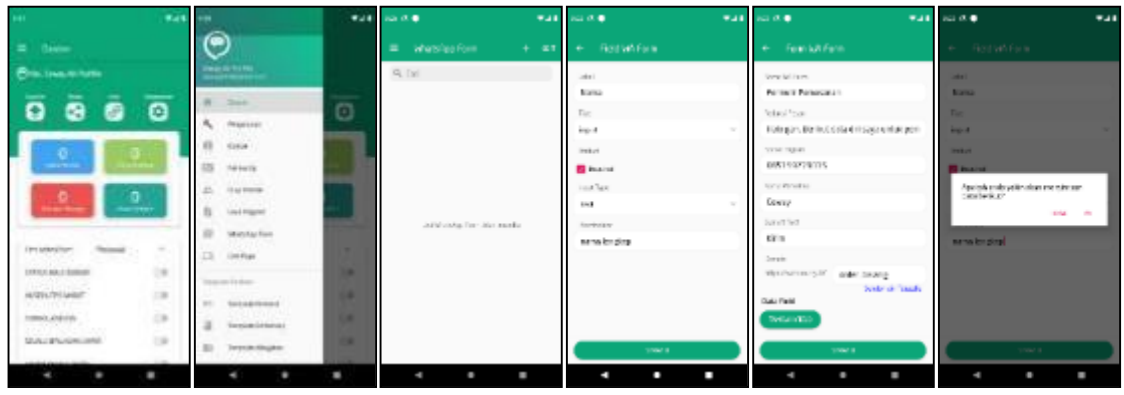

Gambar 10. Halaman dan Pengaturan WhatsApp Form

b. Jika menggunakan field dengan tipe combo box, maka harus membuat pilihan atau listnya, seperti terlihat pada Gambar 11.

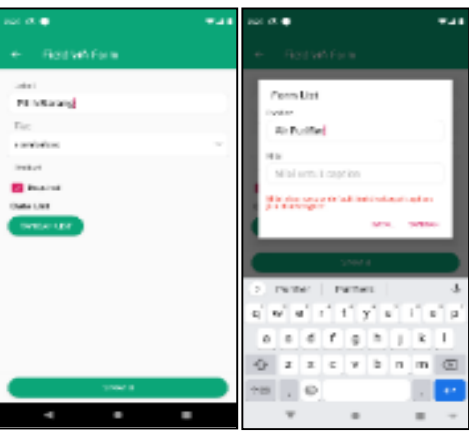

Gambar 11. Field Tipe Combo Box

c. Menyimpan hasil pengaturan WhatsApp Form beserta field yang diperlukan. Setelah itu klik pada nama WhatsApp Form yang sudah dibuat kemudian klik "Buka link" untuk mencoba tampilan form yang sudah dibuat. Form akan terbuka oleh browser dan jika sudah sesuai, salin link kemudian masuk ke halaman Group Auto Reply untuk membuat grup baru, seperti terlihat pada Gambar 12.

| $1000$ (N) and                                | was sold as                        | was come.                    | <b>Was like our</b><br>944                   |
|-----------------------------------------------|------------------------------------|------------------------------|----------------------------------------------|
| + Feestub Ferni                               | Watslas Form<br>$\equiv$<br>$+ 47$ | E Watslee Form + ET          | $\equiv -6\pi\,s$ Auto Resta-<br>$-0.7$<br>÷ |
| Earless <sub>1</sub>                          | $Q$ , Esti                         | <b>Q. Tall</b>               | $Q$ , Esti                                   |
| Donate.                                       | New cores described (1991) parts   | New York One Debt-Local Park | <b>Bruce</b> :                               |
| specializers in ander home.<br>Science Treeds | <b>Permit Renauran</b>             | <b>Permit Teneurus</b>       |                                              |
| <b>Data Fald</b>                              |                                    |                              |                                              |
| <b>INTERNATION</b>                            |                                    | 6dc                          |                                              |
| SEVICE.                                       |                                    | 51489                        |                                              |
| ×<br>craw.                                    |                                    | <b>NAME</b>                  |                                              |
| $\frac{2}{1}$<br>Avenue                       |                                    | 100800                       |                                              |
| 1 april                                       |                                    |                              |                                              |
| í<br>Share's<br><b>Capacity</b>               |                                    |                              |                                              |
| ×                                             |                                    |                              |                                              |
| <b>Hitchcock</b><br>×<br>1.0 800 8.700        |                                    |                              |                                              |
|                                               |                                    |                              |                                              |
| tower a                                       |                                    |                              |                                              |
| ٠<br>٠<br>ı                                   | ı                                  | ٠<br>ı                       | ٠<br>F                                       |

Gambar 12. Tampilan WhatsApp Form

d. Membuat grup baru dengan Nama "Pemesanan" dan Deskripsi "Pemesanan Barang". Lalu membuat Auto Reply baru dengan keyword "pesan" kemudian isikan Balasan dengan link yang sudah disalin sebelumnya. Setelah itu simpan Auto Reply, seperti terlihat pada Gambar 13.

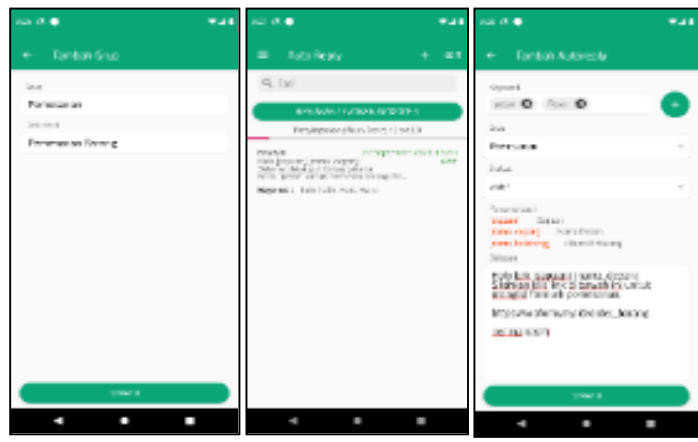

Gambar 13. Auto Reply Pemesanan

e. Berikut hasil Auto Reply dari peserta pelatihan, seperti terlihat pada Gambar 14.

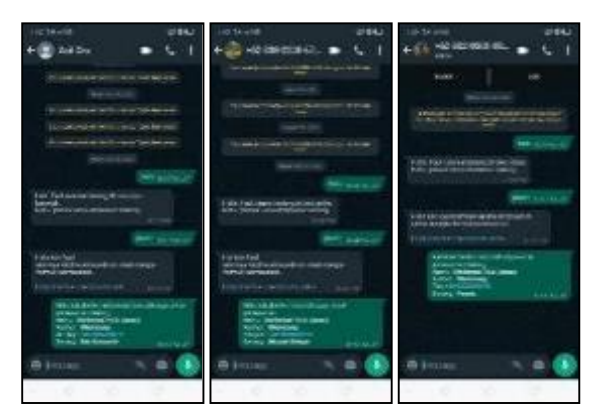

Gambar 14. Hasil Auto Reply "pesan" Peserta Pelatihan

f. Hasil Form yang dibuka berdasarkan link yang Auto Reply, seperti terlihat pada Gambar 15.

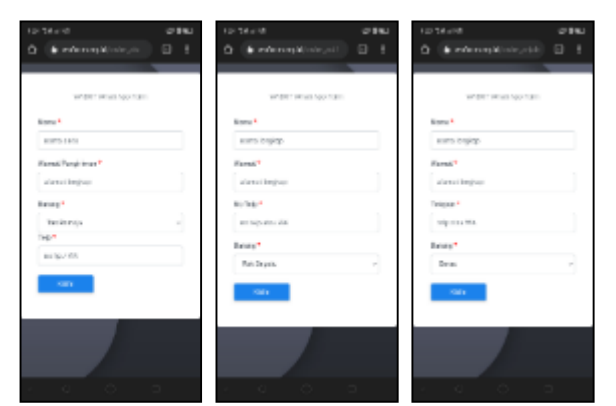

Gambar 15. Tampilan Form Peserta Pelatihan

Selama pelatihan berlangsung, para peserta menunjukan sikap antusias mempelajari dan mempraktekkan pembuatan fitur yang diberikan. Kendala yang dihadapi adalah masalah waktu pelatihan yang sempit karena para peserta hanya dapat melakukan pelatihan di malam hari. Di sisi lain, dengan materi yang sudah terencana baik dan fitur aplikasi yang mudah digunakan, para peserta dapat membuat seluruh materi dengan cepat. Kuisioner diberikan sebagai alat evaluasi. Kuisioner diberikan kepada peserta sebanyak 2 kali, yaitu sebelum dan sesudah pelatihan. Kuisioner digunakan untuk mengukur peningkatan derajat pemahaman peserta pelatihan. berikut Hasil evaluasi dapat dilihat pada Tabel 3.

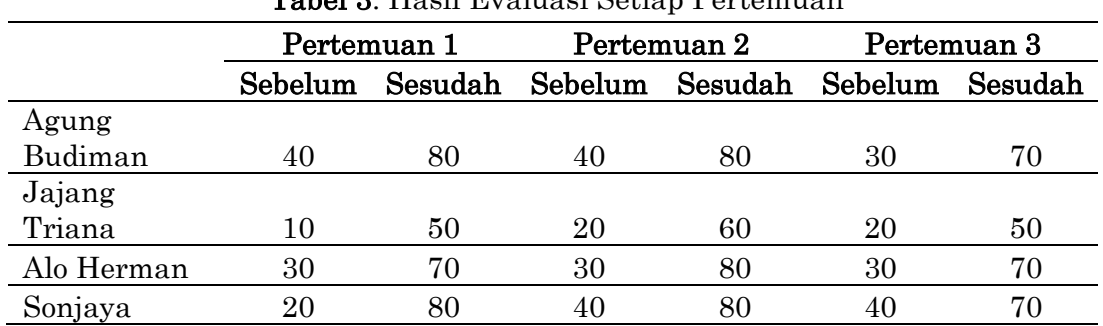

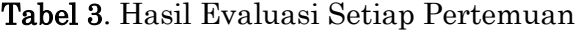

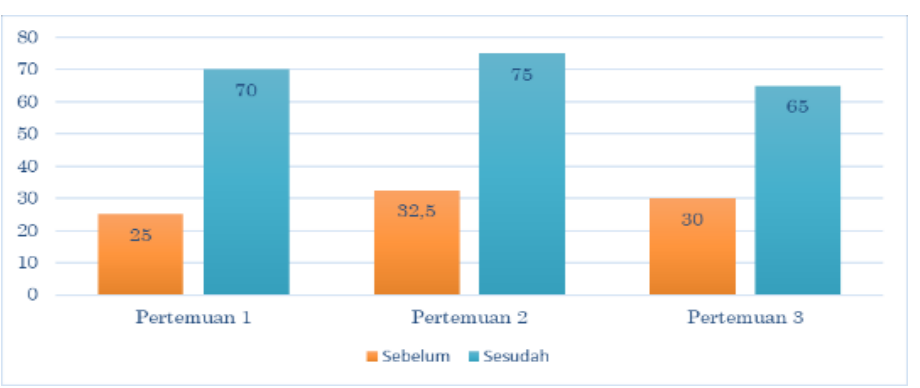

Gambar 16. Grafik Evaluasi Sebelum & Sesudah Pelatihan

Gambar 16 menunjukan grafik derajat rata-rata peningkatan pemahaman materi pelatihan. Perlu diingat bahwa (1) sebelum pelatihan, peserta sama sekali tidak memahami, bahkan sama sekali belum pernah mendengar tentang aplikasi chatbot Wabot, sehingga nilai pemahaman materi dapat dikatakan 0% dan (2) materi sudah diberikan pada pagi hari untuk dibaca sebelum pelatihan dimulai pada malam hari. Sehingga nilai grafik yang berwarna merah menunjukan tingkat pemahaman materi setelah membaca. Sedangkan nilai grafik berwarna biru adalah nilai tingkat pemahaman setelah mendengarkan penjelasan materi dan praktik.

Dari gambar 16 dapat dilihat pula bahwa pada hari ke satu, para peserta UMKM mengerti dan memaham materi cara meng-install dan membuat chatbot dengan Wabot sebanyak 70%. Pada hari ke dua, materi Auto Reply dipahami sebanyak 75% dan pada hari ke tiga, materi

WhatsApp Form dipahami sebanyak 65%. Dari evaluasi akhir selama 3 pertemuan, didapatkan rata-rata peningkatan pemahaman sebanyak 70%.

#### D. SIMPULAN DAN SARAN

Para peserta UMKM di pelatihan chatbot Wabot di Desa Mandalasari yang dilaksanakan selama 3 (tiga) hari telah (1) mengerti dan paham cara menginstall dan membuat chatbot dengan Wabot pada Whatsapp, (2) mampu mengintegrasikannya dengan Auto Reply, dan (3) mampu membuat dan menggunakan WhatsApp Form. Tingkat pemahaman peserta naik sebanyak 70% dari sebelum pelatihan. Kendala yang dihadapi selama pelaksanaan PKM adalah waktu belajar yang sempit, sarana pelatihan yang terbatas, dan akses internet yang tidak stabil. Pada PKM selanjutnya diharapkan mengadakan pelatihan aplikasi penjualan lain, seperti pengelolaan persediaan dan pembuatan tagihan penjualan.

#### UCAPAN TERIMA KASIH

Tim penulis mengucapkan terima kasih kepada seluruh perangkat Desa, masyarakat, dan pelaku UMKM di Desa Mandalasari atas dukungan dan tanggapan yang positif pada pelatihan ini.

## DAFTAR RUJUKAN

- Alfatoni, M. A. P., Maryam, S., & Eng, M. (2020). Implementasi Chatbot Untuk Pemesanan Produk yang Terintegrasi Web Pada Kedai Ibaraki. http://eprints.ums.ac.id/id/eprint/80930
- Amalia, E. L., & Wibowo, D. W. (2019). Rancang Bangun Chatbot Untuk Meningkatkan Performa Bisnis. Jurnal Ilmiah Teknologi Informasi Asia, 13(2), 137. https://doi.org/10.32815/jitika.v13i2.410
- Andamisari, D. (2021). Penggunaan Status Whatsapp Sebagai Digital Marketing Warga Kecamatan Medan Satria Bekasi Di Era New Normal. Jurnal Lugas,  $66(1)$ , 66–72. http://ojs.stiami.ac.id
- Bahtiar, R. A. (2021). Dampak Pandemi Covid-19 Terhadap Sektor Usaha Mikro, Kecil, dan Menengah Serta Solusinya. Pusat Penelitian Badan Keahlian DPR RI, Bidang Ekonomi Dan Kebijakan Publik, XIII(10), 19–24. https://berkas.dpr.go.id/puslit/files/info\_singkat/Info Singkat-XIII-10-II-P3DI-Mei-2021-1982.pdf
- Bin Lukman, K. U. S., Yuliska, Y., & Najwa, N. F. (2021). Chatbot Sebagai Wadah Informasi Perkembangan Covid-19 di Kota Pekanbaru Menggunakan Platform Whatsapp. IT Journal Research and Development, 5(2), 234–245. https://doi.org/10.25299/itjrd.2021.vol5(2).5842
- Center, K. D. I. (2020). Digitalisasi UMKM di Tengah Pandemi Covid-19. https://katadata.co.id/umkm
- Febriyantoro, M. T., & Arisandi, D. (2018). Pemanfaatan Digital Marketing Bagi Usaha Mikro, Kecil Dan Menengah Pada Era Masyarakat Ekonomi Asean. JMD: Jurnal Riset Manajemen & Bisnis Dewantara, 1(2), 61–76. https://doi.org/10.26533/jmd.v1i2.175
- Greenberg, P. (2018). Chatbots: Conversation for all of us. Pitney Bowes White Paper.
- Iswandi, A. (2018). Implementasi Chatbot Pada Order Management. Implementasi Chatbot Pada Order Management System Usaha Mikro Kecil Menengah, 105.

https://dspace.uii.ac.id/handle/123456789/5460

KlikQuick. (2020). Menggunakan Aplikasi Keyboard Wabot Untuk Mengolah Database Pelanggan dengan Baik.

https://www.kompasiana.com/klikquick/5f0b1a0ed541df1e60788053/mengguna kan-aplikasi-keyboard-wabot-untuk-mengolah-database-pelanggan-denganbaik

Lasek, M., & Jessa, S. (2013). Chatbots for Customer Service on Hotels' Websites. Information Systems in Management, 2(2), 146–158. http://yadda.icm.edu.pl/yadda/element/bwmeta1.element.desklight-c9f46380 f824-4f05-97b5- 5cf021d306be%0Ahttps://pdfs.semanticscholar.org/f3ae/ef04ebeff59c36e50bffe6

2b392e948bca41.pdf

- Nastiti FE, Triana T, Prastyanti RA. (2022). Web Engineering Dengan Model Customer Relationship Management. Biner: Jurnal Ilmiah Informatika dan Komputer. 1(1):1-9..
- Nugroho, A., Adi, D. P., & Gumelar, A. B. (2020). Chatbot Untuk Customer Service Berbasis Teks dan Suara pada Sistem Manajemen Pemesanan (OMS) Menggunakan Platform Android. Jurnal Repositor, 2(6), 683. https://doi.org/10.22219/repositor.v2i6.939
- Suharyono, S., & Azani, D. S. (2021). Influence of the Dimension of Service Quality on Customer Satisfaction and Its Impact on Customer Loyalty PT Sun Life Financial Indonesia in Jakarta. *Focus*, 2(1), 38–47. https://doi.org/10.37010/fcs.v2i1.293
- Wijoyo, H. (2021). Strategi Pemasaran UMKM di masa pandemi. Insan Cendekia Mandiri.